# **Основы МД: Термостатирование и баростатирование**

Автор *armeev* Создано *07/15/2011 - 15:13* Опубликовано armeev в Пт, 07/15/2011 - 15:13

# **Описание задачи**

Данная задача посвящена рассмотрению поведения системы при различных режимах термостатирования и баростатирования.

# **Цель:**

изучение работы базовых алгоритмов молекулярной динамики на примере моделирования инертного газа (аргона).

Расчеты осуществляются при помощи программного пакета *Gromacs*.

# **Подготовка к работе**

Для выполнения задачи необходим компьютер, работающий под *OS Linux*, либо родственными ОС. Расчеты молекулярной динамики рекомендуется выполнять на высокопроизводительных компьютерных кластерах.

Необходимое ПО :

- *Gromacs* осуществляет расчеты молекулярной динамики (в данной статье использована версия 4.5.4) как в обычной, так и в MPI версиях (для распределенных вычислений на кластере)
- *Gnuplot* используется для построения графиков (в статье рассмотрена версия 5)
- *LAM-MPI* драйвер, необходимый для распределенных вычислений

Для удобства работы рекомендуем использовать файловые менеджеры, например, *Midnigt Commander*.

Система представляет собой 1000 атомов инертного газа Аргона в коробке 10х10х10 нм.

Описание и подготовка подробно описаны [в другой статье](http://molsim.org/ru/methods/MD_basics_0) [1].

Cкачайте архив в интересующую вас директорию

wget ????? ?? ?????

Распакуйте его

tar -xvf file.tar.gz

## **Режимы термостатирования**

Мы будем использовать 4 различных термостата

- Berendsen
- Nose-Hoover
- Nose-Hoover with chains
- Velocity rescaling thermostat

## Термостат Берендсена.

В данном термостате температура системы корректируется так, что отклонение экспоненциально затухает с некоторой постоянной времени т. Термостат Берендсена подавляет колебания кинетической энергии системы и, следовательно, не может воспроизводить траектории в соответствии с каноническим ансамблем.

#### Влияние времени релаксации на поведение системы при нагревании с нуля Кельвинов

Для этого необходимо рассмотреть скрипт do.sh

```
#!/bin/bash
l = "1 10 100 1000 5000";for a in $1;
d<sub>O</sub>cat << _EOF_ > NVTBER${a}ps.mdp #??????? ???? ?????????? ??
title
           = OPLS Ar NVT equilibration in berendsen thermostat
; Run parameters
integrator
          = md
                       ; leap-frog ??????????
           = 5000000; ?????????? ?????
nsteps
           = 0.0027.77777777772dt.
; Output control
                      ; ????????? ?????????? ??? ? 1000 ?????
          = 1000nstxout
nstvout
          = 0; ?? ?????????? ????????
          = 1000; ????????? ?????????? ??? ? 1000 ?????
nstenergy
           = 1000; ???????? ??? ??? ? 1000 ?????
nstlog
; Neighborsearching
          = grid
                      ; ?????? ??????? ?? ?????
ns_type
           = 5nstlist
                      rlist
           = 1.0rcoulomb
           = 1.0= 2.0rvdw
; Electrostatics
          = cut-offcoulombtype
; Temperature coupling is on
tcoupl
           = berendsen
                      ; Berendsen thermostat
tc-grps
           = AR; ????? ??????????
           =$a
tau_t
           = 300; ??????????? ???????????
ref t
; Pressure coupling is off
pcoupl
           = no; ?? ???????????????? ? NVT
; Periodic boundary conditions
                       pbc
           = xyz
```
#### Основы МД: Термостатирование и баростатирование

Опубликовано molsim.org (http://www.molsim.org)

; Dispersion correction DispCorr = EnerPres ; Velocity generation ; ?? ?????? ???????? ?? ????????? gen\_vel  $= no$  $= 0$ ; ????????? ??????????? gen\_temp  $= 6$ ; ???? ???? ??? ????????????? gen\_seed  $\_$ EOF #????????? ???? grompp\_4.5.4 -f NVTBER\${a}ps.mdp -c em.gro -p topol.top -n indx.ndx -o NVTBER\${a}ps.t pr #?? ???? cat << \_EOF\_ > NVTBER\${a}ps.sh #??????? ?????? ??????? ????????? ????? #!/bin/sh #PBS -N ARGON\_BE #PBS -1 nodes=1:ppn=2 #???? ????, 2 ?????????? #PBS -q day #PBS -V lamboot -v -ssi boot tm  $cd \$  $$\{PWD\}$$ mpirun C mdrun 4.5.4 MPI -v -deffnm NVTBER\${a}ps lamhalt -v \$PBS NODEFILE EOF #????????? ???? qsub NVTBER\${a}ps.sh #?????? ?????? ? ??????? done

Точка с запятой обозначают комментарий в файле конфигурации, решетка - комментарий в скрипте, таким образом, параметры vdwtype и rvdw switch изначально закомментированы.

У команды *grompp* 4.5.4, создающей бинарные файлы для запуска молекулярной динамики (*mdrun*), есть несколько ключей

- f файл на вход с параметрами МД (в данном случае файл конфигурации)
- -с файл структуры системы
- -р файл топологии
- -о создаваемый бинарный файл

Если вы не используете систему постановки задач, закомментируйте с помощью # все после grompp и до done, далее запускайте каждую обработку по отдельности с помощью mdrun.

Запустите скрипт do.sh

 $./do.sh$ 

Теперь в директории появится россыпь файлов вида NVTBER(цифра)ps.расширение.

Если вы не использовали систему постановки задач, то необходимо запустить их обработку вручную по очереди.

Например, для времени релаксации 100:

mdrun\_4.5.4 -v -deffnm NVTBER100ps

В ином случае - проверьте с помошью команды *astat*. запустились ли ваши задачи.

Если все хорошо - можно подождать или приступить к дальнейшему выполнению задачи.

#### После завершения рассчетов запустите скрипт energy.sh

./energy.sh

Рассмотрим его подробно:

#### energy.sh

#!/bin/bash

 $l = "1 10 100 1000 5000";$ #????? ?? ?? ??????? ??????????

for a in \$1; do

g\_energy\_4.5.4 -f NVTBER\${a}ps.edr -o energyNVT\${a}ps.xvg < enter.txt done gnuplot5 gnuplotenergy1.scr #??????? eps ????, scr ???? ???????? ??????????

Файл enter.txt содержит в себе одну цифру и два перехода на новую строку, что задает расчет температуры, если удалить файл или закомментировать его прикрепление, то можно задавать их вручную.

Скрипт energy.sh создаст файлы вида energyNVT(время релаксации) ps.xvg, их можно просмотреть в текстовом редакторе или с помощью хтагасе. Например, для времени1000:

xmgrace energyNVT1000ps.xvg

Скрипт gnuplotenergy1.scr обрабатывает только файлы вышеупомянутого вида с заданными шагами интегрирования и на выходе дает файл energy1.eps

Скрипт можно изменить, например, толщина линий задается ключом /w 2 после каждого файла. Параметр set key задает положение легенды, например, set key bottom rigth поместит легенду в верхний правый угол.

Параметр set xrange задает масштаб оси абсцисс.

Далее, используя скрипт eps to img.sh, конвертируем eps файл в png

./eps\_to\_img.sh

(Так же можно изменить разрешение и формат файла, изменив eps to img.sh)

Теперь можно просмотреть получившийся график

???? ?? ????????? ? Linux ??? ? Windows ? ????????? X ?????????

display energy1.tif

????? ??????? ????, ????????, ??? ?????? ???????? ??????? ????? ????? ???:

scp student@biosim.moldyn.org:/???? ?? ?????/energy1.tif /???? ???????/

#### Должны получиться графики такого вида:

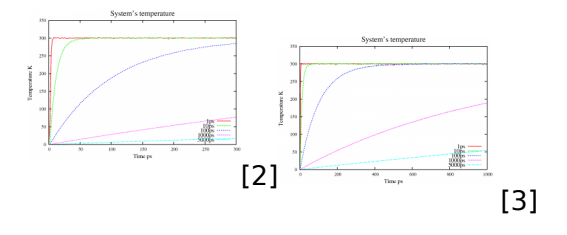

Как и ожидалось, температура возрастает экспоненциально, практически отсутствуют флуктуации.

#### **Влияние времени релаксации на поведение системы при поддержании температуры 300 К**

Для этого измените файл *do.sh* следующим образом:

## **do.sh**

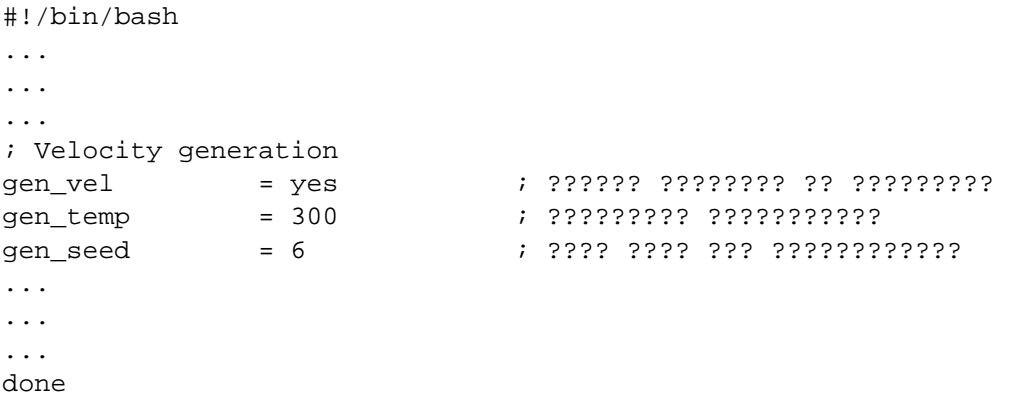

Постройте графики так же как и в случае разогрева системы.

Должны получиться аналогичные графики:

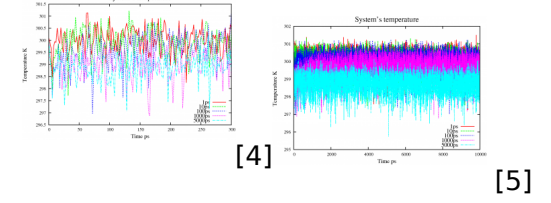

Гистограмма распределения температур:

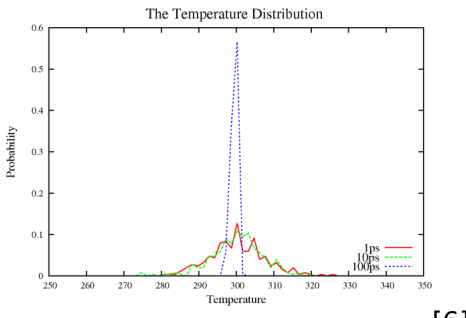

 $[6]$ 

Температура держится в очень узком интервале и флуктуации незначительны. Этот термостат хорошо поддерживает необходимую температуру, но не задает распределение энергии, нарушая канонический ансамбль.

# **Nose-Hoover**

Алгоритм Берендсена удобен для приведения системы к равновесной температуре, но после ее достижения гораздо важнее моделировать корректный NVT ансамбль. Это невозможно при использовании термостата Берендсена.

Для корректного моделирования канонического ансамбля можно использовать алгоритм Nose-Hoover'a. Его суть заключается в том, что гамильтониан системы изменяется путем добавления к нему члена, описывающего тепловой резервуар, а сообщение с ним добавляется в уравнения движения.

В связи с тем что происходит постоянный периодический обмен энергии, возникают ее колебания, что лучше описывает канонический ансамбль

Перейдите в директорию /Nose-Hoover

cd Nose-Hoover

#### Влияние времени релаксации на поведение системы при нагревании с нуля Кельвинов

Для запуска расчетов так же запускается скрипт do.sh, от предыдущих он отличается следующим:

```
#!/bin/bash
```

```
1 = "1 10 100 1000 5000"for a in $l;
do
cat << EOF > NVTNH${a}ps.mdp #??????? ???? ??????????? ??
. . .
\mathbf{1}; Temperature coupling is on
             = nose-hoover
tcoupl
                          ; Nose-Hovver thermostat
tc-grps
             = AR\ldots\ldots\ldots
```

```
group_4.5.4 - f NVTNH${a}ps.mdp - c em.gro - p topol.top - n indx.ndx - o NVTNH${a}ps.tpr#?? ????
#!/bin/sh
#PBS -N ARGON NH
\ddots\mathbf{1}\cdot \cdot \cdotmpirun C mdrun_4.5.4_MPI -v -deffnm NVTNH${a}ps
\ldots\ldots\ddotsdone
```
То есть изменился лишь режим термостатирования и названия файлов.

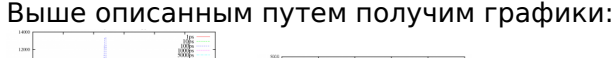

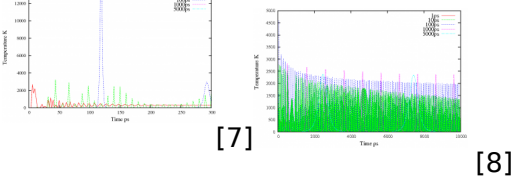

Из графиков видно, что вместо того, чтобы поддерживать температуру на нужной отметке, алгоритм скачкообразно изменяет ее с ОК до некоторых очень высоких значений температуры. Средняя температура таких колебаний близка к 300К так что формально термостат работает. По-видимому, проблема заключается в большой разнице температур при малой теплоемкости исследуемой системы.

#### Влияние времени релаксации на поведение системы при поддержании температуры 300 K

Как и в случае термостата Берендсена, необходимо изменить скрипт do.sh;

```
do.sh
```

```
#!/bin/bash
\ldots\ddots\ddots; Velocity generation
                                       ; ?????? ???????? ?? ?????????
gen_vel
                   = yes
                                       ; ????????? ???????????
gen_temp
                   = 300= 6; ???? ???? ??? ????????????
gen_seed
\mathbf{1}\cdot . .
\cdot \cdot \cdotdone
```
Получите графики:

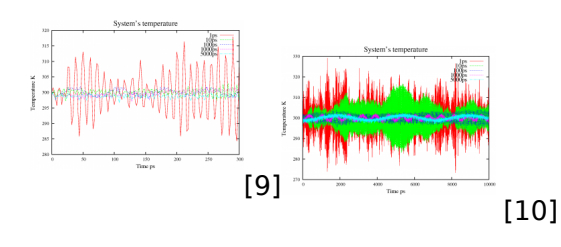

Гистограмма распределения температур:

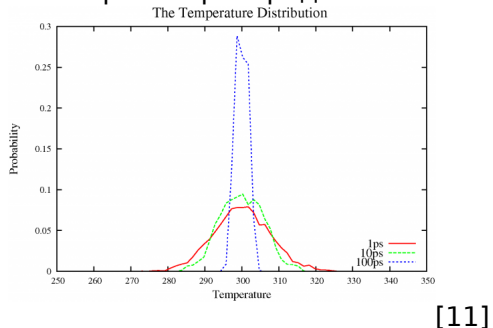

Как видно из графиков, на всем временном промежутке температура близка к 300К, но ее изменение явно не соответствует хаотическому поведению.

# Nose-Hoover with chains

Динамика Nose-Hoover'а неприменима для несложных систем, так как в этом случае с определенной вероятностью в энергообмене будет задействован только некоторый участок фазового пространства.

Для того, чтобы исправить этот недостаток применяются цепи Nose-Hoover'а, которые представляют собой набор термостатов, каждый из которых имеет свою температуру и способен обмениваться энергией с системой и другими термостатами. Если устремить количество термостатов к бесконечности, то система гарантировано будет эргодичной, так как каждый атом будет иметь одинаковую вероятность энергообмена с термостатом. На практике же было показано, что включение даже небольшого количества цепей сильно повышает качество термостатирования.

Перейдите в директорию /Nose-Hoover with chains

cd Nose-Hoover\_with\_chains

## Влияние времени релаксации на поведение системы при нагревании с нуля Кельвинов

Для запуска расчетов так же запускается скрипт do.sh, от предыдущих он отличается следующим:

```
\frac{1}{1!}/\text{bin}/\text{bash}l = "1 10 100 1000 5000";for a in $l;
d<sub>O</sub>cat << _EOF_ > NVTNH${a}ps.mdp #??????? ???? ?????????? ??
```
 $\ldots$ 

```
= md-vv; ?????????? velocity Verle
integrator
; Temperature coupling is on
               = nose-hoover
                              ; Nose-Hovver thermostat
tcoupl
tc-grps
               = AR\ldots; Velocity generation
                              gen_vel
               = no= 0; ????????? ???????????
gen_temp
\cdot .
grompp_4.5.4 -f NVTNH${a}ps.mdp -c em.gro -p topol.top -n indx.ndx -o NVTNH${a}ps.tpr
#?? ????
cat << _EOF_ > NVTNH${a}ps.sh #??????? ?????? ??????? ????????? ?????
#!/bin/sh
#PBS -N ARGON NH
\ddots .
\ldots\ddotsmpirun C mdrun_4.5.4_MPI -v -deffnm NVTNH${a}ps
\ldots\mathbf{1}\ddotsdone
```
То есть изменился режим термостатирования и интегратор, так как leap-frog не поддерживает режим цепей Nose-Hoover'a.

Выше описанным путем получим графики:

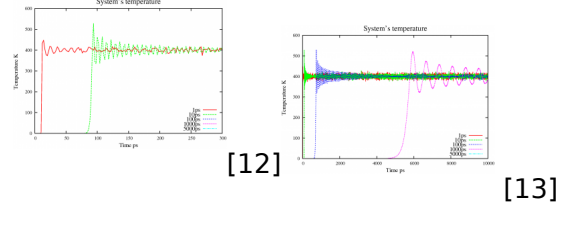

В отличие от обычного термостата Nose-Hoover'а, температура поднимается и колеблется вблизи необходимого уровня. 400К?

#### Влияние времени релаксации на поведение системы при поддержании температуры 300 K

Как и в случае термостата Берендсена, необходимо изменить скрипт do.sh:

```
#!/bin/bash
\ldots\ddots\overline{a}; Velocity generation
                                      ; ?????? ???????? ?? ?????????
gen vel
                   = yes
                   = 300; ????????? ???????????
gen_temp
\ddots\ddotsc
```
 $\ddots$ done

#### Получите графики:

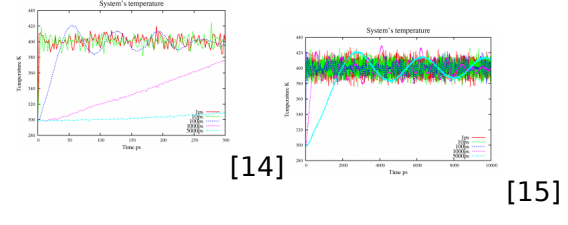

#### Гистограмма распределения температур:

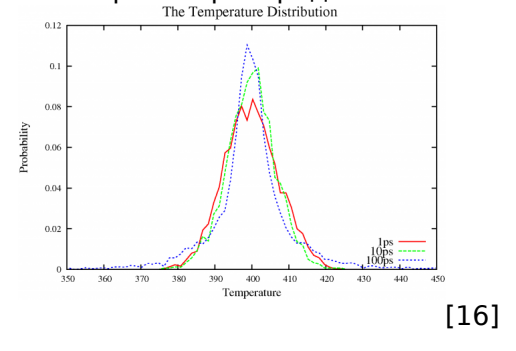

# **Velocity rescaling thermostat**

Данный термостат является модифицированным термостатом Берендсена со стохастической прибавкой к кинетической энергии, что обеспечивает ее верное распределение.

Перейдите в директорию /v-resc

cd v-resc

#### Влияние времени релаксации на поведение системы при нагревании с нуля Кельвинов

Для запуска расчетов так же запускается скрипт do.sh, от предыдущих он отличается следующим:

## $do, sh$

```
#!/bin/bash
                               l = "1 10 100 1000 5000";for a in $1;
d<sub>O</sub>cat << _EOF_ > NVTVR${a}ps.mdp #??????? ???? ?????????? ??
\ddot{\phantom{a}}\mathbf{1}; Temperature coupling is on
                = V-rescale
tcoupl
                               ; Nose-Hovver thermostat
```
Опубликовано molsim.org (http://www.molsim.org)

```
; ?????? ??? ?????????????????
                   = ARtc-grps
\overline{a}\ddotsc\ddotsgrompp_4.5.4 -f NVTVR${a}ps.mdp -c em.gro -p topol.top -n indx.ndx -o NVTVR${a}ps.tpr
#?? ????
cat << _EOF_ > NVTVR${a}ps.sh #??????? ?????? ??????? ????????? ?????
\#!/bin/sh#PBS -N ARGON VR
\ldots\cdot . .
\ddots .
mpirun C mdrun_4.5.4_MPI -v -deffnm NVTVR${a}ps
\ldots\cdot \cdot \cdot\mathbb{R}^2done
```
То есть изменился лишь режим термостатирования и названия файлов.

#### Выше описанным путем получим графики:

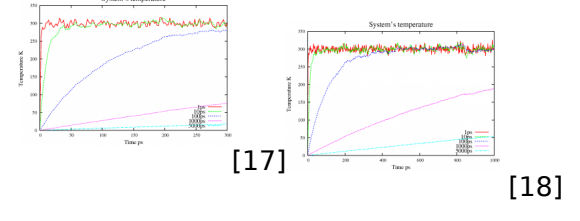

Из графиков видно, что температура поднимается до необходимого уровня по закону, близкому к экспоненциальному, и со временем изменяется хаотично. Таким образом данный термостат позволяет симулировать флуктуации температуры.

#### Влияние времени релаксации на поведение системы при поддержании температуры 300 K

Как и в случае термостата Берендсена, необходимо изменить скрипт do.sh:

## do.sh

```
#!/bin/bash
\ddots\ldots; Velocity generation
                                   ; ?????? ???????? ?? ?????????
gen vel
                 = yes
                                   ; ????????? ???????????
                 = 300gen_temp
gen_seed
                = 6; ???? ???? ??? ?????????????
\cdots\ddots\ldotsdone
```
Получите графики:

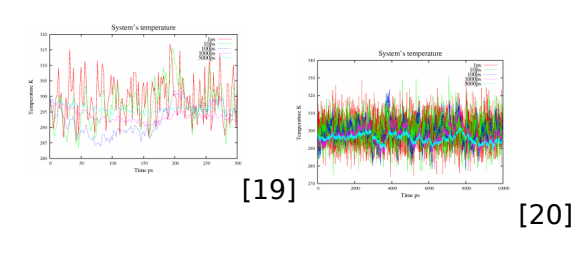

Гистограмма распределения температур:<br>The Temperature Distribution

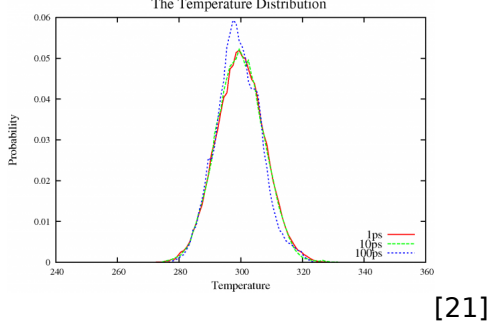

## **Источник:** [http://www.molsim.org/ru/methods/MD\\_basics\\_2](http://www.molsim.org/ru/methods/MD_basics_2)

#### **Ссылки:**

- [1] http://molsim.org/ru/methods/MD\_basics\_0
- [2] http://www.molsim.org/node/176
- [3] http://www.molsim.org/node/177
- [4] http://www.molsim.org/node/174
- [5] http://www.molsim.org/node/175
- [6] http://www.molsim.org/node/199
- [7] http://www.molsim.org/node/182
- [8] http://www.molsim.org/node/183
- [9] http://www.molsim.org/node/180 [10] http://www.molsim.org/node/181
- [11] http://www.molsim.org/node/200
- [12] http://www.molsim.org/node/184
- [13] http://www.molsim.org/node/185
- [14] http://www.molsim.org/node/186
- [15] http://www.molsim.org/node/187
- [16] http://www.molsim.org/node/201
- [17] http://www.molsim.org/node/188
- [18] http://www.molsim.org/node/189
- [19] http://www.molsim.org/node/190
- [20] http://www.molsim.org/node/191
- [21] http://www.molsim.org/node/207